## *EducatorLicensure Information System (ELIS)*

## *Create a New Account*

## 1. Go to **[http://www.isbe.net](http://www.isbe.net/)**

2. Click on **SYSTEM QUICK LINKS** (To the right of the ISBE Header)

ELIS works best when using Firefox or Google

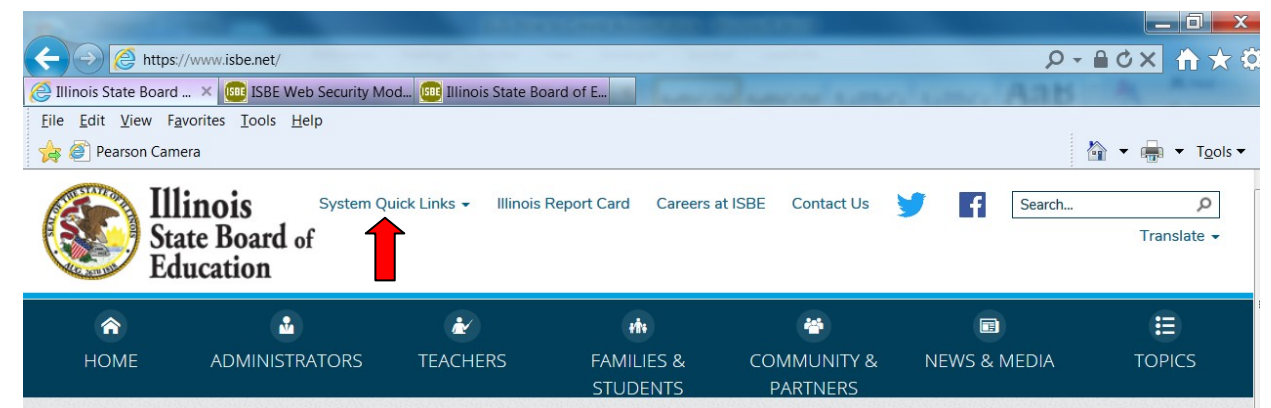

3. A drop down menu appears, click on **ELIS: Educator Licensure Information System**

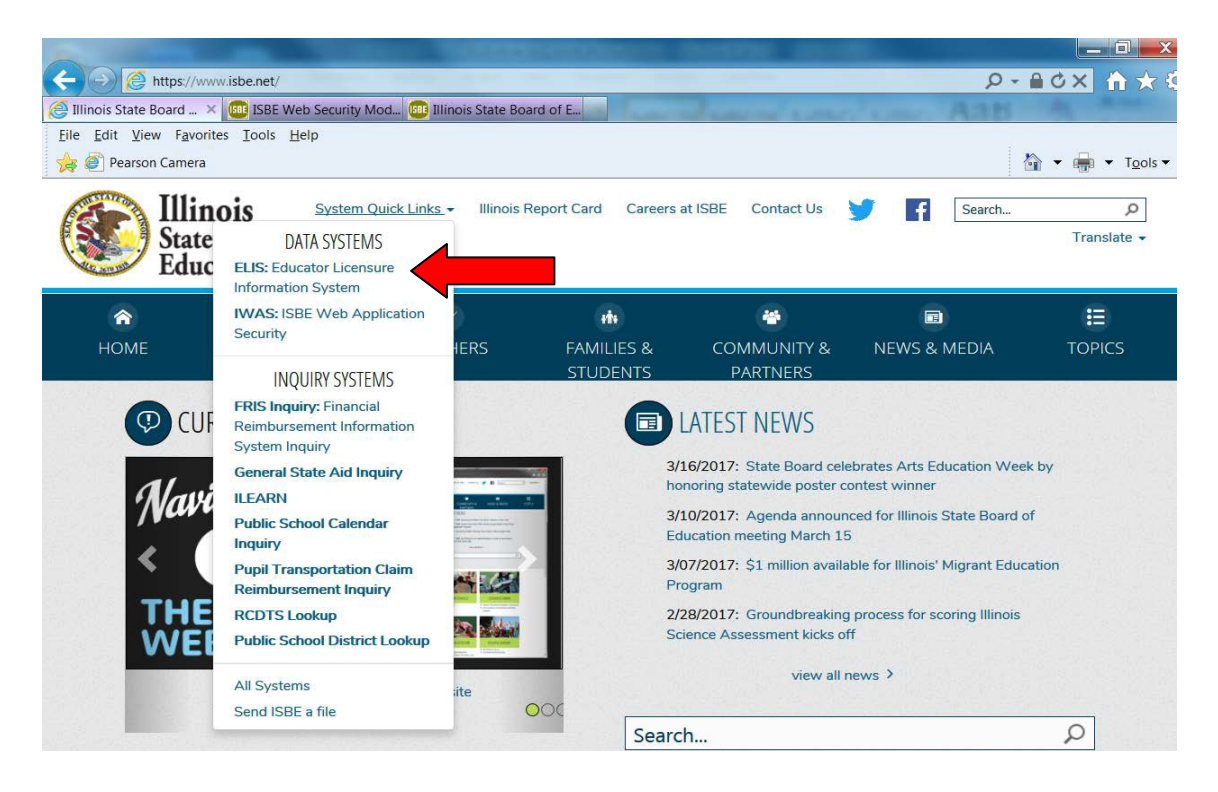

## 4. Under Educator Access, click on **CLICK HERE TO LOGIN TO YOUR ELIS ACCOUNT**

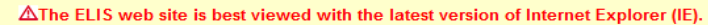

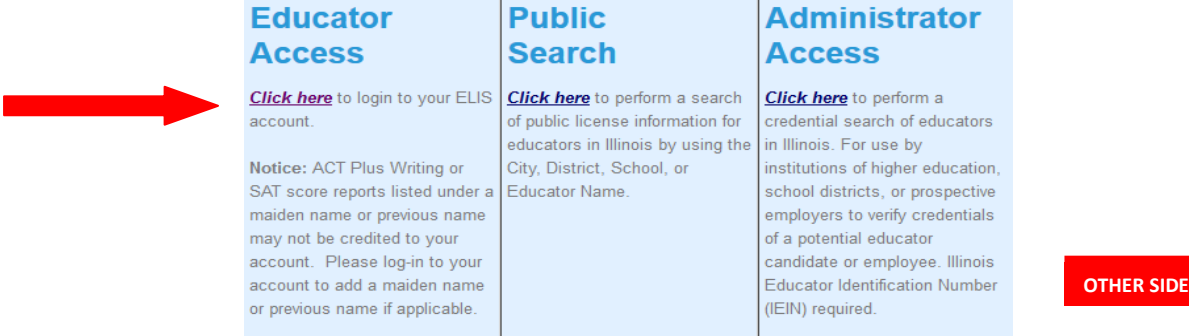

5. **If you are a first time user of the ELIS program:** Click on the **Sign Up Now** link or the **Former ECS Users Click Here for Access to the ELIS System** link to create a log in name and password.

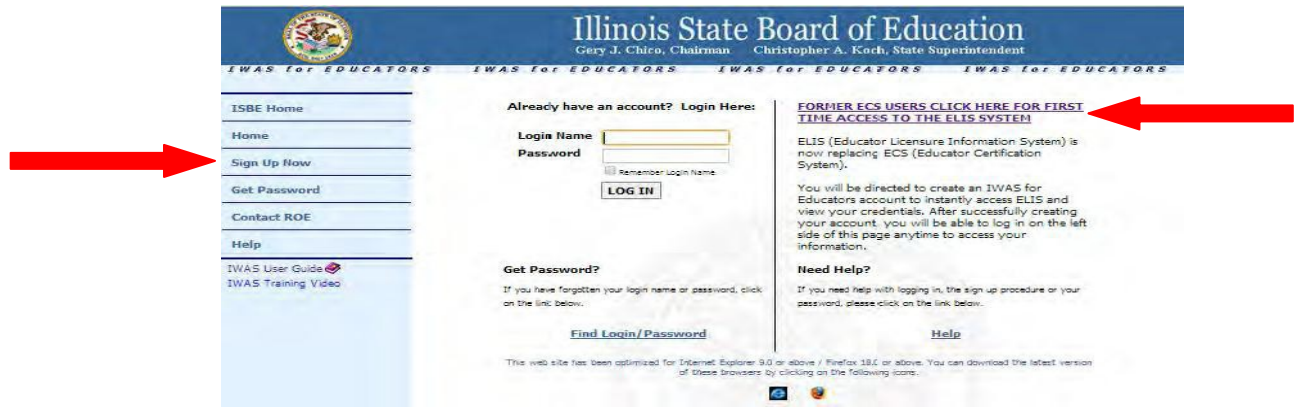

6. Enter the information required to create an ELIS account. When choosing your LOGIN NAME, make sure to make the name unique as this program is used by all educators in the entire state of Illinois. (For example, if your name is John Smith, do not use JSMITH as the login name).

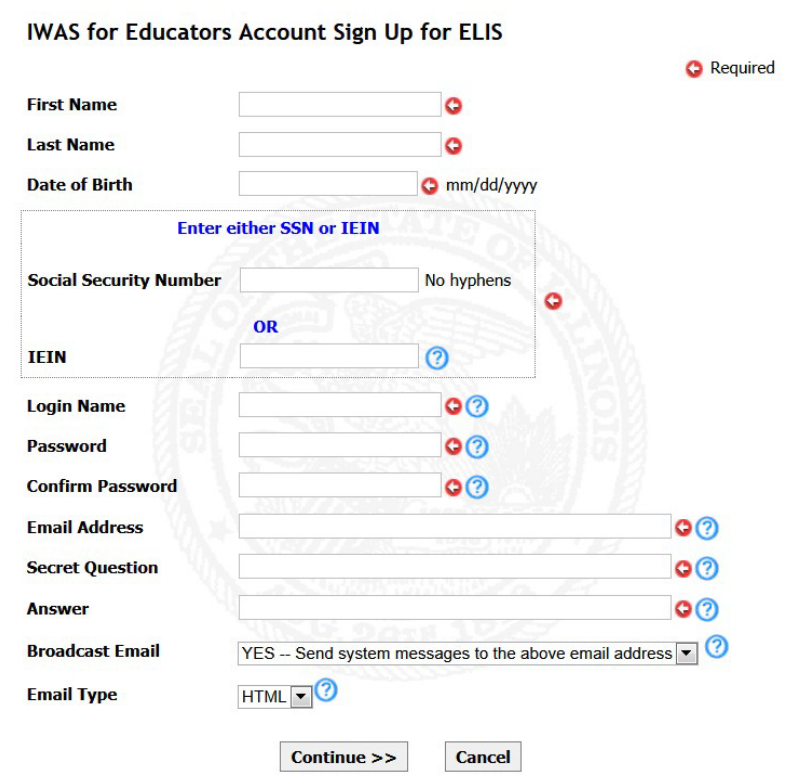

7. Verify info and enter ELIS program